# SIAFI Sistema Integrado de<br>do Governo Federal

# **Manual do Usuário**

**Resultado da pesquisa por Solicitações de Remanejamento**

Data e hora de geração: 23/12/2024 12:47

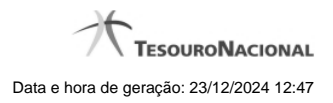

**1 - Resultado da pesquisa por Solicitações de Remanejamento 3**

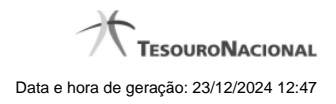

**1 - Resultado da pesquisa por Solicitações de Remanejamento**

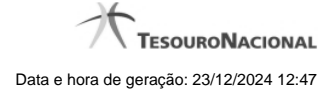

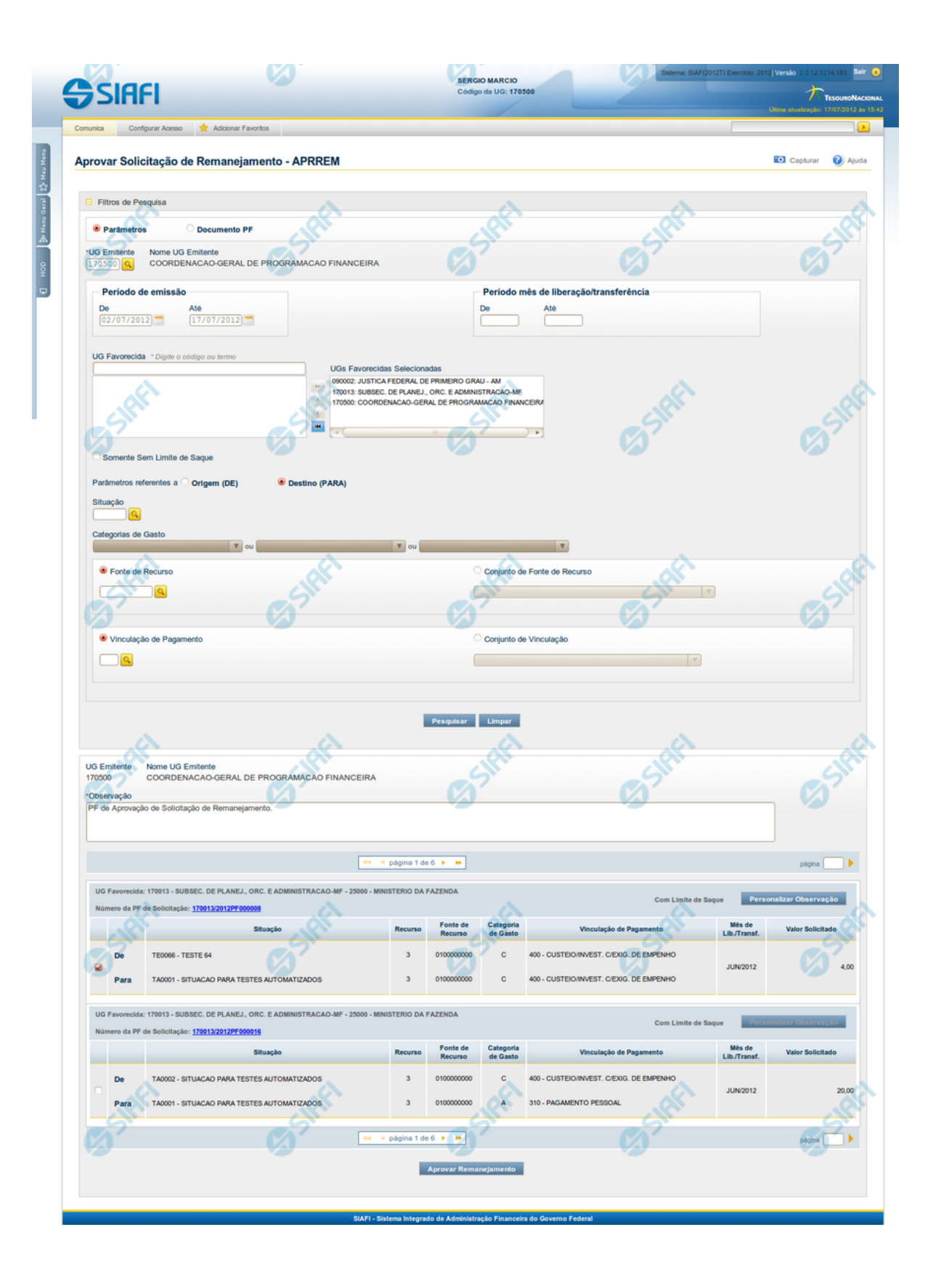

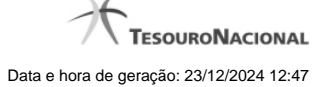

### **Lista de Solicitações de Remanejamento**

Apresenta o resultado da pesquisa por solicitações de remanejamentos de recursos e permite que você informe os dados necessários para aprovação ou cancelamento das solicitações localizadas.

O formulário com as solicitações de remanejamento de recursos localizadas pelo sistema, que satisfazem aos parâmetros de pesquisa informados é posicionado abaixo dos Filtros, e seus itens são organizados conforme segue.

São retornadas as Programações Financeiras de Solicitação de Remanejamento que tenham valor em aberto e que atendam a todos os critérios de pesquisa informados.

### **Campos**

### **1. Cabeçalho**

**UG Emitente** - exibe o Código da UG que emitiu os documentos retornados pela pesquisa de solicitações de remanejamentos.

**Nome UG Emitente** - exibe o nome da UG que emitiu os documentos retornados pela pesquisa de solicitações de remanejamentos.

**Observação** - preencha com informações que irão compor os Documentos SIAFI de registro da aprovação ou cancelamento do remanejamento de recursos sendo realizada.

É obrigatório o preenchimento deste campo caso não tenha sido informado um valor na opção Personalizar Observação para cada uma das solicitações de remanejamento de recursos selecionadas.

### **2. Cabeçalho do item**

**UG Favorecida** - exibe o Código e a descrição da UG favorecida nas solicitações de remanejamento de recursos, seguidos pelo código e nome do Órgão a que a UG Favorecida pertence.

**Número da PF** - exibe o número do documento de Programação Financeira da solicitação de remanejamento de recurso do item.

O campo Número da PF é um link que permite acessar os detalhes do documento de Programação Financeira de Remanejamento associado àquele número.

**Limite de Saque** - informa se os itens do agrupamento listado afetam (exibe o texto "Com limite de saque") ou não (exibe o texto "Sem limite de saque") o limite de saque.

### **3. Item de aprovação de solicitação de remanejamento**

Nesta seção, são listados e podem ser selecionados para aprovação um ou mais itens que contenham os detalhes orçamentários das solicitações de remanejamento de recursos retornadas pela pesquisa, conforme segue:

**Campos de seleção de itens** - os itens de remanejamentos solicitados podem ser selecionados para aprovação e alterados de duas maneiras:

- **[selecionar todos]** No canto superior da lista é apresentado o campo de marcação "Selecionar todos". Para selecionar todos os itens, marque este campo, e para desfazer a seleção de todos os itens, desmarque o campo.
- **[selecionar item]** Ao lado de cada item é apresentado o campo de marcação "Selecionar item". Para selecionar o item respectivo, marque este campo e, para desfazer a seleção, desmarque o item.

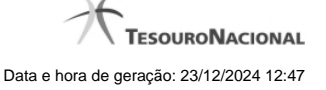

Quando houver pelo menos um item selecionado, a opção Personalizar Observação do grupo a que o item selecionado pertence é habilitada para edição.

Cada item retornado exibe as informações da Célula Orçamentária de origem e da de destino dos recursos que compõem a solicitação de remanejamento em duas linhas:

**De:** nesta linha são informados os dados da Célula Orçamentária de origem da solicitação de remanejamento;

**Para:** nesta linha são informados os dados da Célula Orçamentária de destino da solicitação de remanejamento.

Cada linha de origem e de destino é composta pelos seguintes campos:

**Situação** - exibe o código da Situação contábil que compõe a Célula Orçamentária da solicitação de remanejamento de recursos.

**Recurso** - exibe o código do associado à Situação que compõe a Célula Orçamentária da solicitação de remanejamento de recursos.

**Fonte de Recurso** - exibe o código da Fonte de Recurso que compõe a Célula Orçamentária da solicitação de remanejamento de recursos.

**Categorias de Gasto** - exibe a Categoria de Gasto que compõe a Célula Orçamentária da solicitação de remanejamento de recursos.

**Vinculação de Pagamento** - exibe o código e o nome da Vinculação de Pagamento que compõe a Célula Orçamentária da solicitação de remanejamento de recursos.

**Mês de Lib./Transf.** - exibe o mês previsto para a liberação/transferência do recurso a ser remanejado.

**Valor Solicitado** - exibe o valor que será remanejado do item de solicitação.

# **Botões**

**Aprovar/Cancelar Remanejamento** - Clique neste botão para exibir o formulário que contém o resumo das solicitações de remanejamento marcadas.

**Personalizar Observação** - Clique neste botão para exibir o formulário para informar um valor individualizado para o campo Observação do item de aprovação de solicitação de remanejamento a que o botão pertence.

# **Próximas Telas**

[Resumo Aprovar/Cancelar Solicitação de Remanejamento](http://manualsiafi.tesouro.gov.br/programacao-financeira/remanejamento-financeiro/aprovar-solicitacao-de-remanejamento-pesquisa-por-parametros/aprovar-solicitacao-de-remanejamento-por-parametros/resumo-aprovar-solicitacao-de-remanejamento) [Personalizar Observação](http://manualsiafi.tesouro.gov.br/programacao-financeira/remanejamento-financeiro/aprovar-solicitacao-de-remanejamento-pesquisa-por-parametros/aprovar-solicitacao-de-remanejamento-por-parametros/personalizar-observacao) [Detalhar Programação Financeira de Remanejamento](http://manualsiafi.tesouro.gov.br/programacao-financeira/remanejamento-financeiro/aprovar-solicitacao-de-remanejamento-pesquisa-por-parametros/aprovar-solicitacao-de-remanejamento-por-parametros/detalhar-programacao-financeira-de-remanejamento)